# Adobe PHOTOSHOP Introduction

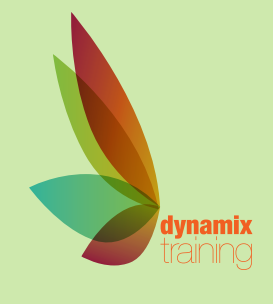

Call: 01628 810 196 | jessica@dynamix-training.co.uk | www.dynamix-training.co.uk

*Adobe Photoshop delivers even more image editing power, new creative options, and the Adobe Graphics Engine for blazingly fast performance. Retouch with Content-Aware features, and create superior designs as well as movies using new and reimagined tools and workflows.*

# **Course Description**

The course is designed with a balance of hands on practical exercises, demonstrations and reviews. Using the latest software on Mac and PC platforms each course is delivered with training material or reference for the delegate to take away. Our introductory Photoshop course starts from the program basics and quickly builds knowledge and confidence in how to navigate the application and use the tools to create, edit and save files. This involves both creating images from scratch and editing existing image files. Delegates will investigate ways to create images including painting, numerous ways of selecting, layering, manipulating and correcting images.

This training course is bespoke, giving you the opportunity to tailor the content to your exact requirements. If you need a starting point, use the course outline below as a guide. The important thing to remember is that it's your course - tell us your goals and we'll help you achieve them.

# **Who should attend?**

This course is most suited to those delegates with no or little experience of Photoshop who wish to gain a good working knowledge of the application within two days. The course content listed below indicates what is covered in the course and this should cover most aspects, whether for personal development plans or just greater understanding of the application. The course is suitable for most jobs where image manipulation and correction are required.

Should you wish to take your knowledge to a more advanced level, we recommend our bespoke advanced course for Photoshop.

The course runs from 9.30 am to approximately 4.30 pm.

# **Introduction**

Windows/Palettes and Menus Workspace Bitmap vs Vector graphics Resolution/Print theory Colour modes (RGB,CMYK,Greyscale,Duo tone) Locating help Creative Cloud Libraries Properties panel

# **Painting in Photoshop**

Painting tools Creating & Importing Brushes Options Bar Using Pen & Tablets Tool presets Creating Colours, Patterns & **Gradients** Eyedropper tool

## **Selections**

Making & modifying Selections Selection Marquee Tools Lasso Tools Quick Selection Tool Magic Wand tool Colour range Refine Edges - Detect Edge Select Subject

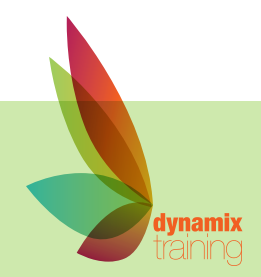

# Adobe PHOTOSHOP Introduction what suits you.<br>What suits you.

Our bespoke onsite courses run from 9:30am to 4:30pm with an hour for lunch. The trainer will arrive in time to check and help with your set up. If you need to amend these

## **Layers**

Creating & Organising Layers Applying Effects to Layers Smart Objects (linking to external files) Distributing/Aligning elements Blending Modes Auto-Aligning layers Clipping Masks Adjustment Layers Transforming Images / Layers Puppet Warp Content Aware Scaling (extending backgrounds)

#### **Saving and undoing**

Saving/File Formats Save For Web and Devices History Palette and Undo / Step Back

## **Cropping images**

Rotating Canvas Image size / Canvas size Non destructive crop & straighten

### **Colour**

Colour channels Alpha Channels

#### **Masking**

Using the Mask Panel Creating Masks from Selections Layer Masks Quick Masks Frame tool for easy masking

### **Corrections to Images**

Properties Panel Camera RAW dialogue box - basic Adjustments panel Image Adjustment Menu Adjustments to Brightness, Contrast and Colour Viewing Histograms Adjusting/Matching/Replacing colours Comparing Results

#### **Filters**

Applying Filters/ Filter Gallery Oil Paint Liquify Vanishing point Field blur, Iris blur & Tilt-shift blur Smart Filters

#### **Typography**

Point & Area Type Warping Type Type on a Path Finessing type

### **Photo Retouching**

Content Aware Fill Content Aware Move Tool Retouching Tools: Cloning & Healing Tools Clone Stamp Colour Replacement Patch tool Healing & Spot Healing Brush

#### **Adobe Bridge**

Viewing & organising files Viewing/adding Meta-data List, rotate, copy and delete files Stacking/sorting/ grading images Automating Processes

**Access to Lightroom photos**

**Quick Share menu**

**Integration with Adobe XD**

**Adobe Stock templates and search**

**Artboards for digital content and UI/UX design**

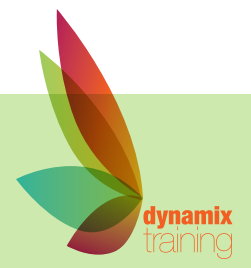

# Adobe PHOTOSHOP Advanced

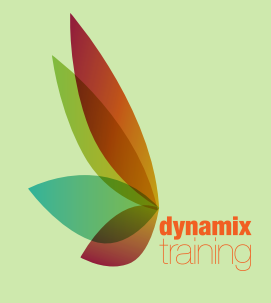

Call: 01628 810 196 | jessica@dynamix-training.co.uk | www.dynamix-training.co.uk

*Adobe Photoshop delivers even more image editing power, new creative options, and the Adobe Graphics Engine for blazingly fast performance. Retouch with Content-Aware features, and create superior designs as well as movies using new and reimagined tools and workflows.*

# **Course Description**

Our Advanced Adobe Photoshop training course is run as a bespoke course, giving you the opportunity to tailor the course to your exact requirements. To provide a start point, we'd recommend you use the suggested course outline as a guide.

As an intermediate user you have a good working knowledge of the software but you now need to build on that foundation, perhaps in response to a direct project requirement or in anticipation of a future need. For example: better organise and manage your files, streamline the creation of images for print or screen, take control of colour correction and compositing, create or retouch motion graphics, learn create content for social media and digital content.

The course is suitable for most jobs where professional imaging and image manipulation skills are required.

Should you wish to further develop your knowledge, you might be interested in our other Print Design Courses.

The course runs from 9.30 am to approximately 4.30 pm.

## **Managing files/Application**

Adobe Bridge - viewing/managing files Viewing/adding Meta-data Finding Files Collections & Smart Collections Setting preferences Tracking file history Colour Management Actions (Automating processes) CC Libraries Layer Comps Work with fonts from Typekit Access to Lightroom photos Quick Share menu Integration with Adobe XD Adobe Stock templates and search

## **Advanced Photography**

Using RAW files Camera Raw windows and workflow

# **Advanced Features**

Smart Objects Layer Compositions Extract Assets Adjustment layers (Advanced)

#### **Vector Graphics**

Curvature Pen tool Customised path colour and width Using basic Vector Shapes

Using Pen tool Applying Fills & Strokes Vector Masks Importing/linking graphics

**Advanced Masking** Alpha Channels Using Spot Colours

## **3D**

Extruding 3D forms Importing 3D files Extracting assets

Edit and export 360 panoramas

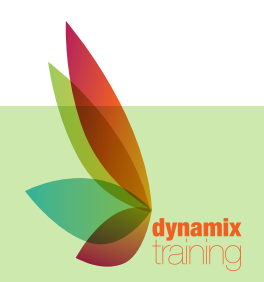